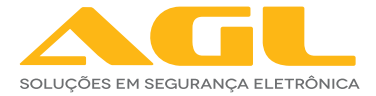

## CONTROLE DE ACESSO **CA1020** TOUCH BIO

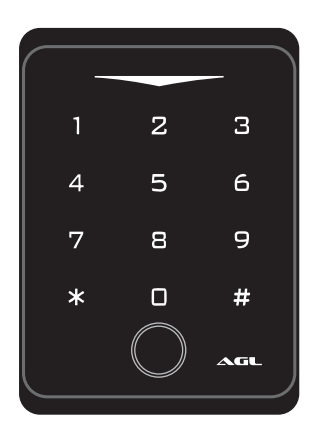

# **MANUAL DE INSTRUÇÕES**

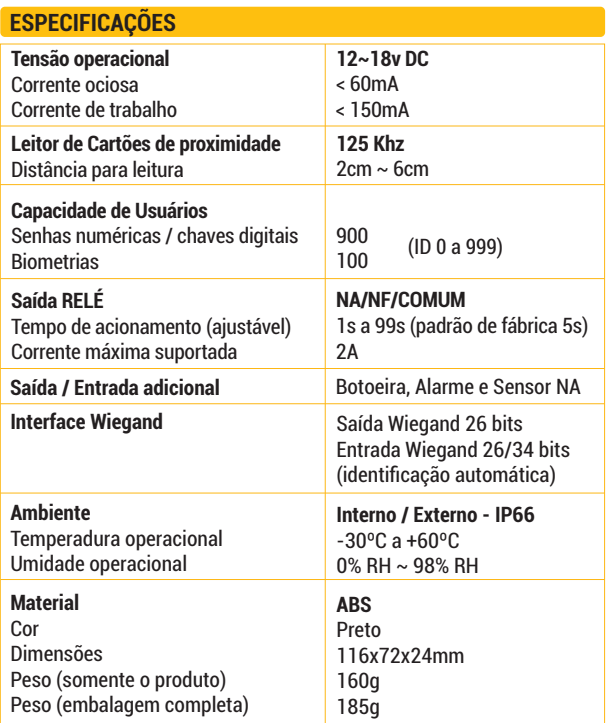

#### **CONTEÚDO DA EMBALAGEM**

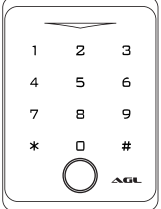

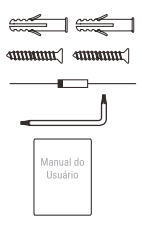

- 01 CA1020 Touch Bio
- 02 Buchas de fixação

02 Parafusos 04 \* 25mm

- 01 Diodo 1N4004
- 01 Chave estrela

#### **INSTALAÇÃO**

- RemovaoparafusoqueprendeachapadefixaçãodoCA1020TouchBio.
- SolteachapadefixaçãodoversodoCA1020TouchBio.
- Utilizeaprópriachapadefixaçãocomogabaritoparaasfurações.
- Façaumfuromaiornocentroparaapassagemdoscabos.
- PrendaachapadefixaçãonolocalaserinstaladooCA1020TouchBio.
- Façaaligaçãodoscabos.
- Recoloque o CA1020 Touch Bio na chapa de fixação observando os encaixes.
- Recoloque o parafuso para prender o CA1020 Touch Bio na chapa de

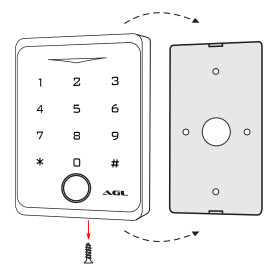

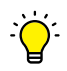

*DICA: a instalação também pode ser feita no vidro ou em outras superfícies lisas utilizando um adesivo ou fita dupla face na chapa de fixação do CA1020*

#### **FIAÇÃO / CONEXÕES**

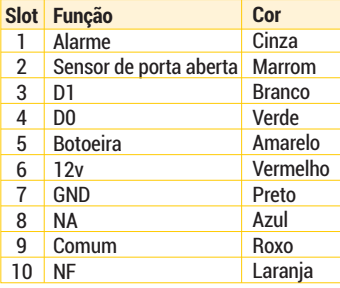

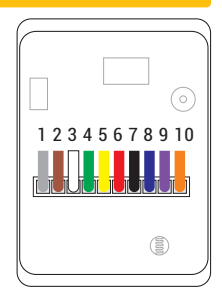

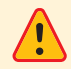

*ATENÇÃO: as cores dos cabos podem ser alteradas de acordo coma disponibilidade. Para evitar confusões, siga a posição dos cabos(quenãosealtera)enãoopadrãodecores.*

#### **PAINEL FRONTAL DO CA1020 TOUCH BIO**

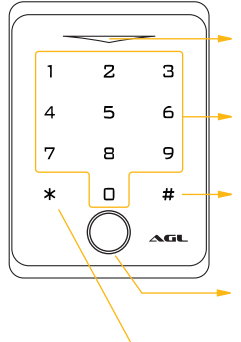

**Teclado numérico:** utilizado para digitação

**Tecla #:** usada para acionar o CA1020 logo após a digitação da senha e durante a

**Leitor Biométrico:** usado para realizar a abertura através de biometrias cadastradas

*Dica: as teclas do CA1020 Touch Bio são sensíveis ao toque. Não é necessário exercer nenhuma pressão no painel, apenas um toque suave.*

#### **DIAGRAMA DE CONEXÕES COM SOLENÓIDE DC**

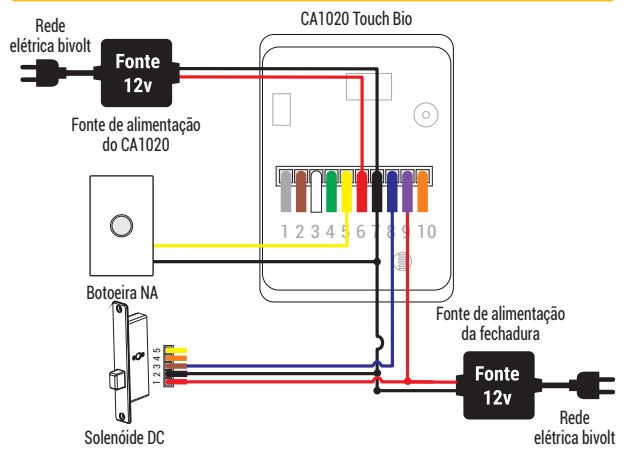

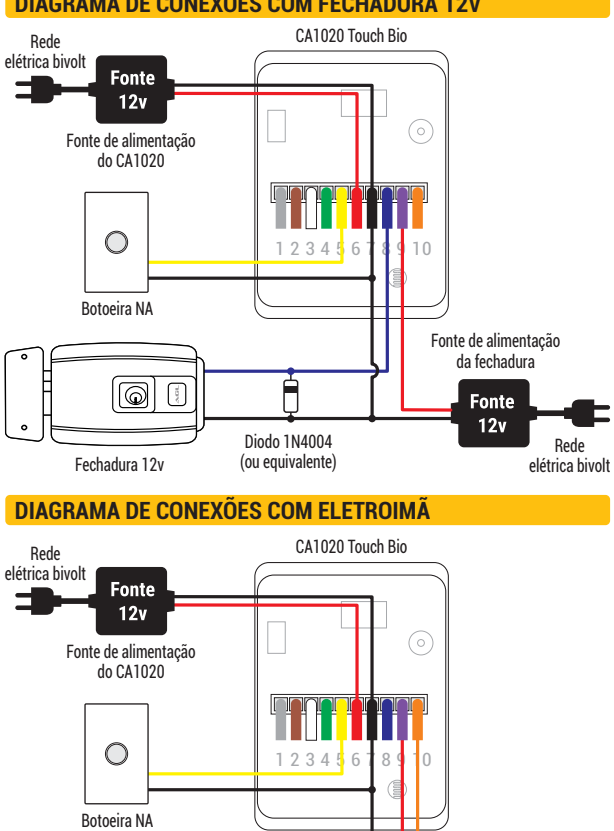

#### **DIAGRAMA DE CONEXÕES COM FECHADURA 12V**

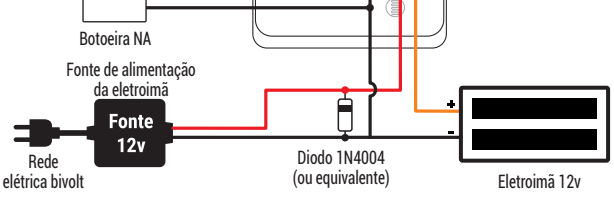

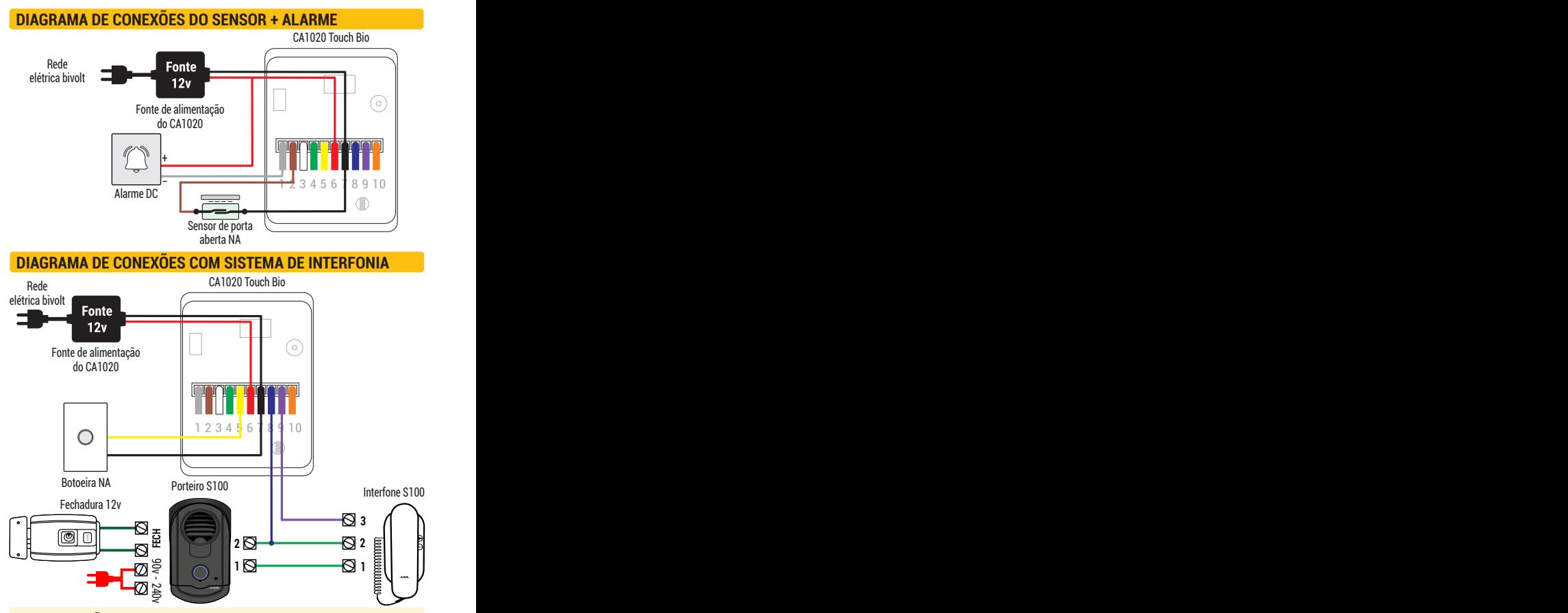

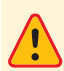

*ATENÇÃO: oCA1020 TouchBio quando é instalado como integrante de um sistema de interfonia, usa a entrada de botoeira do porteiro eletrônico para acionar a fechadura. Confira nomanual do porteiro quais são os pontos de ligaçãodabotoeiraparaligaroCA1020Touch Biocomocontatoseco.*

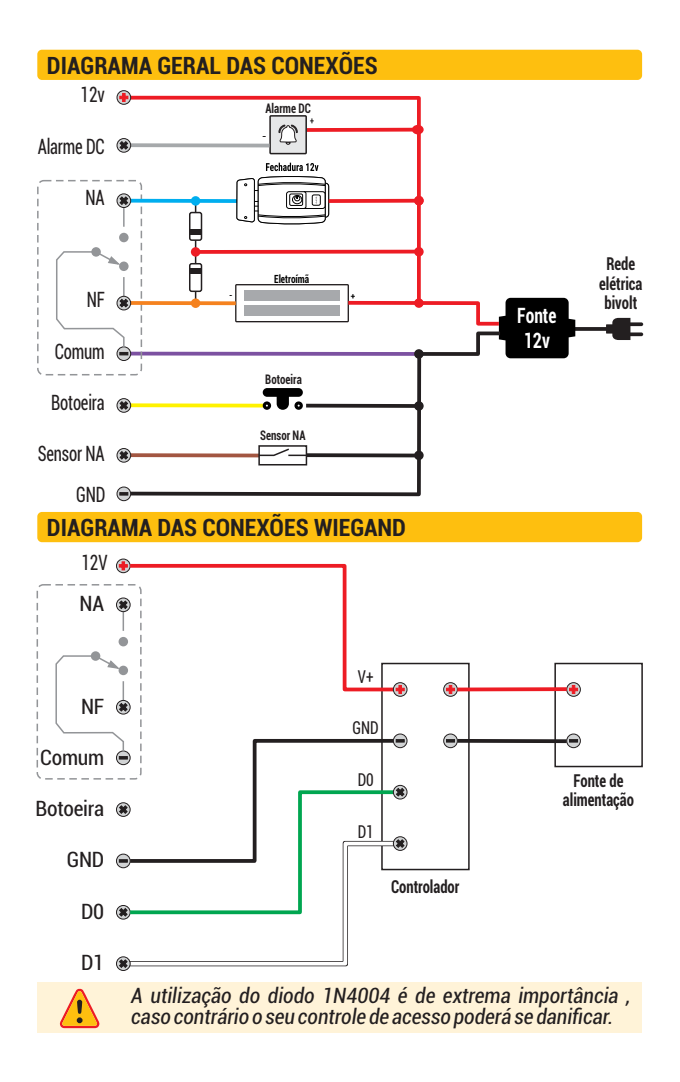

#### **ENTRAR E SAIR NO MODO PROGRAMAÇÃO**

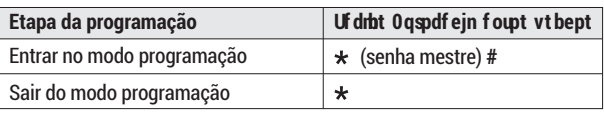

*Obs.: a senha mestre de fábrica é 123456*

#### **MUDAR A SENHA MESTRE**

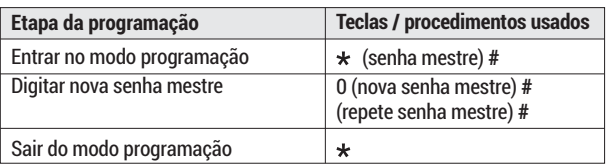

*Obs.: a senha mestre é de seis dígitos.*

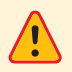

*Faça a mudança da senha mestra de fábrica para uma senha pessoal. Esse procedimento é muito importante e garante que nãohajaviolaçãodoseucontroledeacesso.*

## **ADICIONAR CHAVES DIGITAIS (TAGS)**

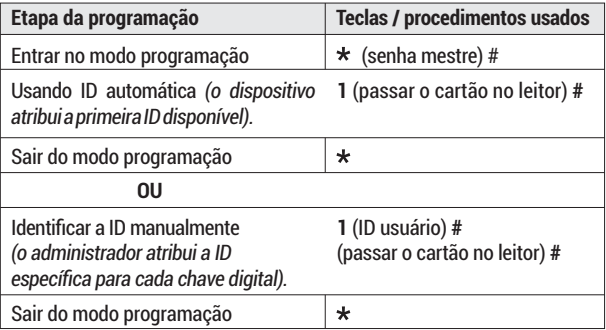

*Obs.: as chaves(tags), senhas e biometrias podem ser adicionadas continuamente (cadastros múltiplos) em qualquer um dos modos de cadastro descritos.*

## **ADICIONAR SENHAS NUMÉRICAS**

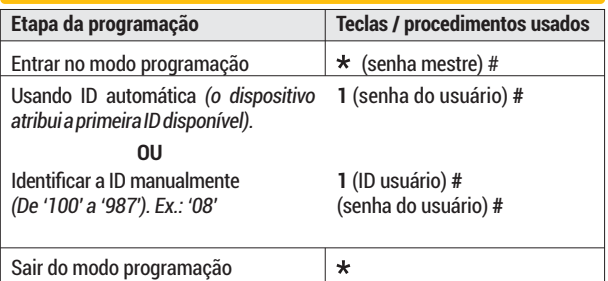

## **ADICIONAR BIOMETRIAS**

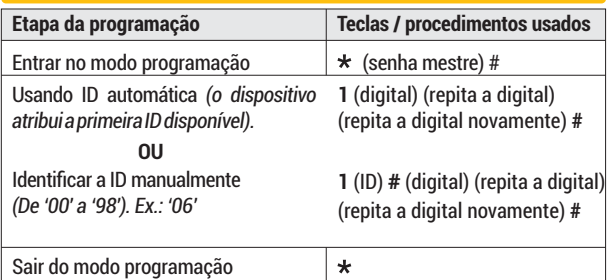

#### **EXCLUIR USUÁRIOS**

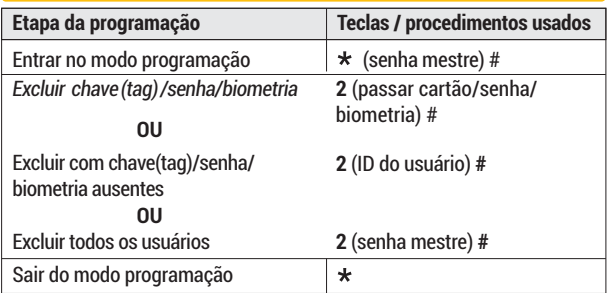

#### **AJUSTAR O TEMPO DE ACIONAMENTO DO RELÉ**

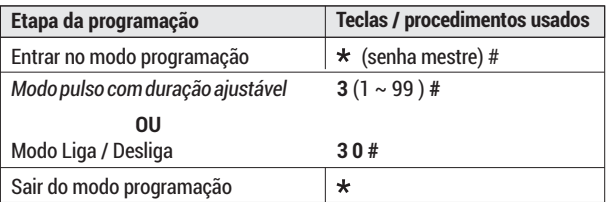

*Obs.: o tempo de acionamento pode ser ajustado de 1s a 99s. Quando o tempo do ajuste for 0s, ele ajusta automaticamente para liga/desliga.*

#### **DEFINIR MODO DE ACESSO**

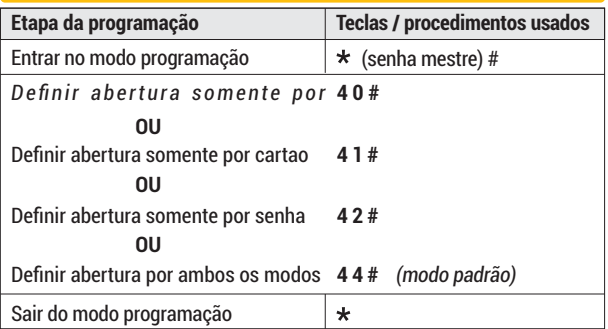

#### **DEFINIR MODO DE ACESSO CONJUNTO**

Ao habilitar o acesso conjunto você está preparando o dispositivo para ser acionado somente quando mais de um usuário válido entrar com sua senha ou cartão. É possível configurar a quantidade de usuários entre 2 e 9. Desta forma, o dispositivo aguarda a leitura do próximo usuário válido para efetuar o acionamento. As leituras subseqüentes devem ocorrer em um intervalo menor que 5 segundos. Se a leitura não for realizada dentro deste tempo, o dispositivovoltaráaomodoesperaautomaticamente.

Uma vez definido o modo de acesso conjunto, não é possível abrir a porta comapenasumasenhanuméricaouchavedigital.

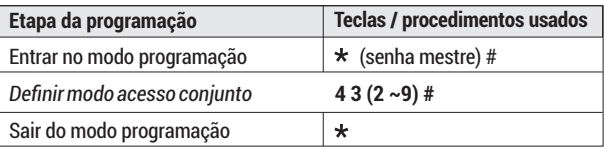

*Obs.:ovalor(2~9=dedoisaténove)deveserpreenchidodeacordo com a quantidade de usuários que o sistema precisa ler antes de executaroacionamento.*

*Exemplo: 3 -três usuários necessários para abrir a porta, podendo utilizarqualquerumdosmeiosdeacesso.*

#### **CONFIGURAÇÃO DO SENSOR DE PORTA ABERTA**

#### **. Detecção de Porta Aberta**

Quando usado com um sensor de porta aberta, se a porta for aberta normalmente, mas não fechada após 1 minuto, a campainha interna soará automaticamente para lembrar as pessoas de fechar a porta. O bip pode ser interrompido fechando a porta, ou pelos usuários através de qualquer uma das formas de acesso, ou então continuará a bipar no mesmo tempo configurado para o alarme.

## **/ Ef uf d΄̃ p ef bcf suvsb gps΄ beb**

Quando usado com um sensor de porta aberta, se a porta for aberta à força, o buzzer interno e o alarme externo (se houver) funcionarão simultaneamente, eles podem ser interrompidos pelos usuários através

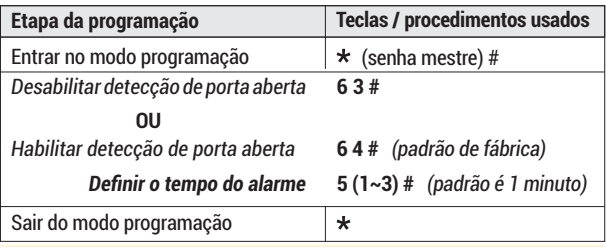

*Obs.:* a função de definir o tempo do alarme também se aplica ao alarme **anti-tamper**.

## **CONFIGURAÇÃO DO SOM DAS TECLAS**

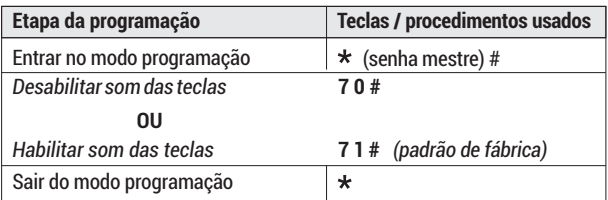

#### **CONFIGURAÇÃO DO LED INDICADOR**

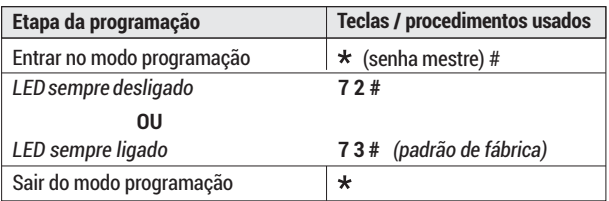

#### **CONFIGURAÇÃO ILUMINAÇÃO DO TECLADO (LEDS)**

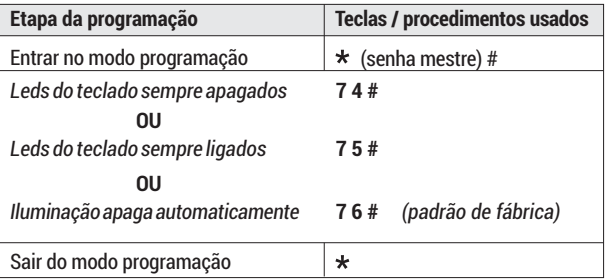

*Obs.: a configuração de iluminação automática faz com que a luz do teclado se apague após 20 segundos de inatividade no teclado.*

#### Certificado de Garantia

Firma-se por meio deste instrumento, a garantia contratual prevista no art. 50 do Código de Defesa do Consumidor. Reger-se-á a presente garantia pelos termos e condições abaixo expostas.

Para usufruir desta garantia, o consumidor deverá, obrigatoriamente, utilizar-se de uma das Assistências Técnicas Credenciadas AGL, especificamente aquelas que constam na relação que se encontra no site www.aglfechaduras.com.br ou utilizar-se dos servicos da própria fábrica. Esta garantia é válida apenas no território brasileiro. O transporte de ida e volta do produto até a Assistência Técnica Autorizada ou fábrica, é de total responsabilidade do consumidor. No caso do consumidor solicitar à assistência técnica autorizada o atendimento domiciliar, deverá custear o deslocamento do técnico, não sendo as taxas referentes à visita cobertas por esta garantia.

#### I. Condicões Gerais da Garantia

A presente garantia é concedida aos produtos fabricados ou comercializados pela AGL e tem vigência pelo período de 12 meses, já incluso neste o prazo da garantia legal. O período de garantia é contado a partir da data de emissão da nota fiscal de venda ao consumidor. No período de garantia a mão de obra necessária e a troca de pecas, partes e componentes é gratuita, desde que fique comprovado defeito de matéria-prima ou de fabricação. A constatação do defeito de matéria prima ou fabricação só é válida para os fins desde certificado de garantia quando verificados por Assistências Técnicas Credenciadas AGL.

#### II- Causam a exclusão imediata da Garantia

1. A não comprovação da data de compra, através de nota fiscal e do certificado de garantia preenchido.

2. Mau uso do produto.

3. O desgaste natural do produto.

4. Se o produto tiver sofrido qualquer tipo de influência de natureza química, eletromagnética, elétrica ou de animais (insetos, etc...).

5. O não cumprimento das orientações do manual do produto, ou de qualquer orientação contida no otubora

6. A violação, conserto, aiuste, instalação, reinstalação, modificação ou intervenção de qualquer natureza realizada no produto por pessoa não autorizada pela AGL.

7. A ligação do produto em rede elétrica não compatível com o produto, ou que possua grandes oscilações.

8. Se os danos ao produto forem oriundos de acidentes, sinistros, agentes da natureza (raios, inundações, desabamentos, etc...)

9. A constatação de que o problema no produto não é oriundo de defeitos relativos à matéria prima utilizada pela fábrica ou de defeitos no processo de fabricação.

#### CONSUMIDOR:

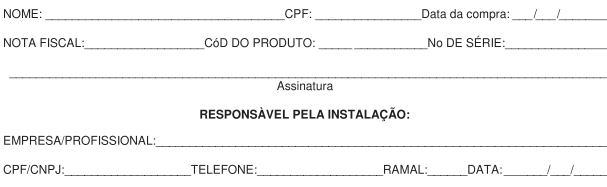

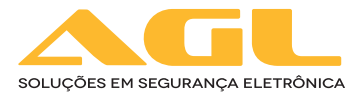

#### **AGL Eletrônicos do Brasil**

Rua Ferroviário Anísio Viriato, 330 São Judas Tadeu - Divinópolis/MG CEP 35.501-256 - Tel.: (37) 3212-1623 CNPJ: 21.725.978/0001-84 sac@aglfechaduras.com.br